# Auswertung der Flüge für die Saison 2017 an Wettbewerben

Das neue Reglement beinhaltet seit letztem Jahr nicht nur die Kontrolle der Strafzone sondern auch die Überprüfung diverser anderer Parameter, wie zB die korrekte Definition der geflogenen Aufgabe. Mit den aktuellen 4-stelligen Prüfcode werden nur wenige dieser Parameter kontrolliert. Ebenfalls gibt es immer wieder Differenzen in der Berechnung der Auswertung eines Fluges durch Verwendung unterschiedlicher Systeme.

Der GPS Triangle Vorstand hat deshalb beschlossen, dass mind. in dieser Saison alle Flüge mittels der SkyNavigator Software gewertet werden. Dies soll eine Übergangsregelung sein, welche durch eine vollautomatische Eingabe der Flüge über W-Lan zur Verfügung steht. Wir arbeiten daran, es ist aber unklar wann genau diese Lösung zur Verfügung stehen wird.

Was heisst diese Änderung konkret für die beiden Benutzergruppen, SkyNavigator und T-3000.

## **SkyNavigator**

Die Änderung für SkyNavigator User sind sehr marginal. Folgendes gilt es in der neuen Saison zu beachten:

- Es muss zwingend die neue Softwareversion 1.1.xx (aktuell 1.0.19) installiert werden. Nur diese kontrolliert alle Parameter des Fluges korrekt. Die Version wird spätestens Anfang März zur Verfügung stehen.
- Für den Wettbewerb werden neue gesicherte Aufgabendateien zur Verfügung gestellt. Diese sind durch eine Prüfsumme gesichert und können vom Piloten nicht verändert werden. Diese Aufgaben haben in der Liste eine Anmerkung (Competition) und nach dem Laden ist das Feld, welches die Anzeige der Aufgabenlänge und der maximalen Einflughöhe beinhaltet, grün hinterlegt.

W I C H T I G: Nur wenn dieses Feld grün ist, wird auch der neue 6-stellige Code generiert, ansonsten ist kein gültiger Flug möglich. Daher immer vor dem Start kontrollieren!!!

- Beim Fliegen ändert sich überhaupt nichts.
- Falls wie oben beschrieben, mit einer gültigen Competition Aufgabe geflogen wurde, wird neben dem alten 4-stelligen Code (in Klammern) auch ein neuer 6-stelliger Code präsentiert. Dieser muss dann zusammen mit den bisher bekannten Angaben auf die Startkarte übertragen werden.

Flüge mit 4-stelligen Code werden als Nuller gewertet!

# **T-3000**

Das T-3000 kann nach wie vor uneingeschränkt für den GPS-Triangle Flug verwendet werden. Für die SkyNavigator Challenge ändert sich nichts. Um aber eine gültige Auswertung für einen Wettbewerb zu bekommen, muss das Logfile immer durch die SkyNavigator Software ausgewertet werden. Nur diese Software wird en benötigten 6-stelligen Code errechnen und ausgeben.

Im Folgenden wird beschrieben, wie die Flüge ausgewertet werden können:

- Update auf die neuste Firmware vom T-3000 (Versionsnummer noch nicht bekannt). Nur diese neue Version liefert ein Logfile im Format, welches vom SkyNavigator gelesen werden kann. Die Firmware sollte zur Saison bereitstehen.
- Als Aufgabe wird die gleiche Datei wie für den SkyNavigator benötigt. Es wird also nicht mehr unterschiedliche Formate geben, sondern nur noch 1 Format, welches von beiden Applikationen unterstützt wird.
- Für den Flug ändert sich auch für T-3000 Piloten nichts.
- Nach dem Flug muss das Logfile der SkyNavigator Software eingespielt werden und diese generiert dann die korrekte Auswertung, bezw. den 6-stelligen Code. Nur damit kann der Flug gewertet werden, 4-stellige Codes werden immer mit 0 Punkten gewertet.

#### *Voraussetzungen um das Logfile lesen zu können:*

- Android Gerät mit Betriebssystem Version 4.2 oder höher (empfohlen ist ab 4.4)
- Installierte SkyNavigator Version. Diese muss nicht lizenziert werden, es reicht die Demoversion um Flüge auszuwerten.
- Installierte 'ES File Explorer' Version (gratis im Playstore)
- Falls das Android Gerät kein SD-Karten Leser hat, muss ein sogenannter OTG Adapter zusammen mit einem Micro SD Karten Leser gekauft werden. Der OTG Adapter muss mit dem korrekten Steckertypen bestellt werden. Generell gibt es heute 2 Typen:
	- o Micro USB
	- o USB Typ C

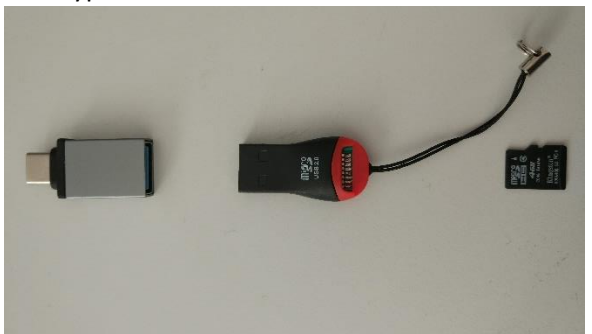

Diese beiden Teile können sehr günstig bei Aliexpress.com (1-3 dollar) gekauft werden: OTG Adapter:

[https://www.aliexpress.com/wholesale?catId=100003569&initiative\\_id=AS\\_2017012802525](https://www.aliexpress.com/wholesale?catId=100003569&initiative_id=AS_20170128025256&SearchText=otg) [6&SearchText=otg](https://www.aliexpress.com/wholesale?catId=100003569&initiative_id=AS_20170128025256&SearchText=otg)

USB SD Kartenleser:

[https://www.aliexpress.com/wholesale?catId=200215312&initiative\\_id=AS\\_2017012802565](https://www.aliexpress.com/wholesale?catId=200215312&initiative_id=AS_20170128025650&SearchText=micro+sd+reader) [0&SearchText=micro+sd+reader](https://www.aliexpress.com/wholesale?catId=200215312&initiative_id=AS_20170128025650&SearchText=micro+sd+reader)

Es lohnt sich vor dem Kauf eines Android Gerätes diese beiden Teile zu organisieren und im Laden zu testen, ob das Gerät auch OTG tauglich ist. Meist sind aber davon nur die Billigst Geräte betroffen, welche in der Ausstattung sparen.

## *Einlesen und Auswerten des Logfiles:*

- SkyNavigator öffnen und Competition Aufgabe laden. Kontrolle, ob das Fenster mit der Anzeige der Aufgabenlänge und Max. Einflughöhe grün hinterlegt ist.
- SkyNavigator mittels Klick auf die 3 Punkte im rechten oberen Rand und der Auswahl 'Schliessen' beenden.

W I C H T I G: Vor dem Abspielen muss die SkyNavigator App immer korrekt geschlossen werden, ansonsten kann es zu Fehlern kommen und es wird kein 6-stelliger Code berechnet!

- SD Karte aus dem T-3000 entfernen und entweder direkt in den SD-Kartenleser einführen oder mittels der oben genannten OTG Lösung im Gerät einstecken
- ES File Explorere Applikation starten
- SD Karte öffnen (bei OTG heisst diese usbcard). Falls diese nicht angezeigt wird, sollte im Menu 'Aktualisieren' gedrückt werden.
- Im Ordner RC/Flights den gewünschten Flug auswählen. Damit wird automatisch die SkyNavigator App geöffnet und der Flug abgespielt. Die Dateinamen der Flüge sind wie folgt codiert:

ymddHHMM.gtl

- y letzte Zahl des aktuellen Jahres (zB 2017: 7)
- m Monat (1, 2, 3, …, 9, A, B, C)
- dd Tag
- HH Stunden
- MM Minuten
- Nach Beenden des Abspielens kann die Auswertung geöffnet und die Daten des Fluges auf die Startkarte übertragen werden.

Ein kleines Video zeigt diese Schritte[: Auswertung GPS Triangle Flug](https://youtu.be/7Wryvj6aqUo) Das Video enthält Untertitel (einschalten!), welche die Schritte erklärt.

Bei den Wettbewerben werden jeweils 2 Geräte zur Verfügung stehen, auf welchen die Auswertung durchgeführt werden kann. Das muss vom Piloten aber selber gemacht werden. Das Rechnungsbüro wird euch höchstens dabei unterstützen, aber die Auswertung nie selber durchführen.